# **立方RTK蓝牙差分使用指南**

### Bluetooth GNSS使用方法

#### 1)、打开手机蓝牙,搜索设备,连接设备;

2)、打开Bluetooth GNSS 2,点击设置,Settings界面点击Selet...,选中设备,点击Save

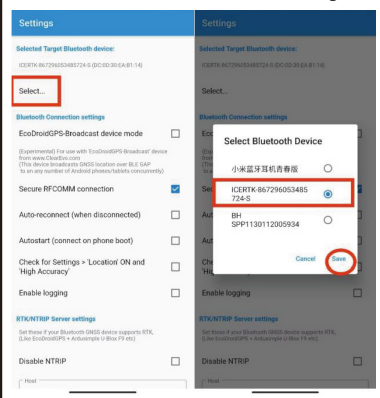

#### 3)、返回首页,点击屏幕右下角蓝牙连接按钮,连接成功后, Connect页面显示经纬度和连接状态, RTK/NTRIP页面显示服务器连接状态和收到NTRIP数据包数量

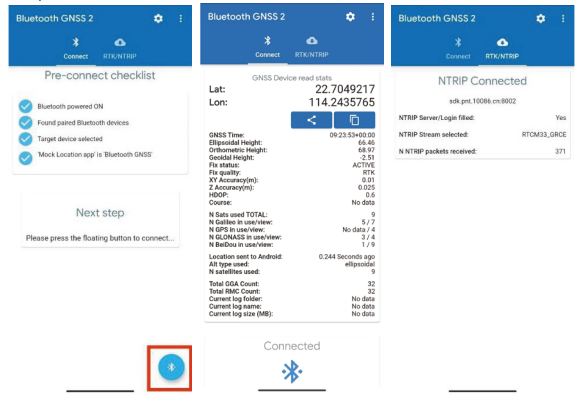

## 1)、打开手机蓝牙

2)、打开测量员APP⸺仪器界面,选择冰河RTK,进入连接RTK界面,点击扫描,选中要连接的设备 ,点击连接并输入0000配对。

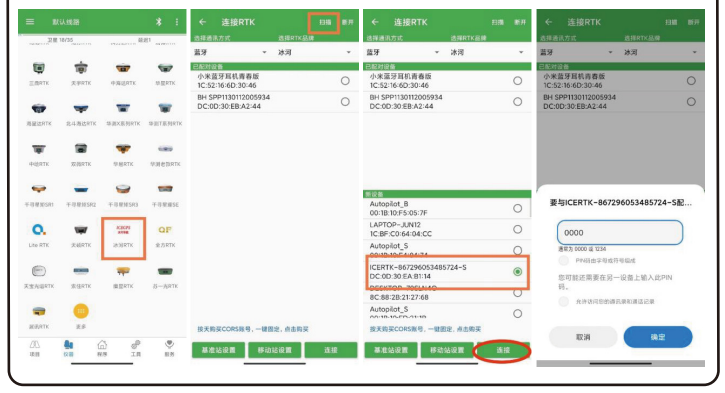